# **1 Erfassung Fehlzeit und Anfrage an Krankenkasse**

#### **Inhalt**

- [Fehlzeit erfassen und eAU-Angaben ausfüllen](#page-0-0)
	- [Bereich: eAU in Fehlzeit 10.3 befüllen](#page-2-0)
	- [Auswahlfeld: "Art der Bescheinigung"](#page-2-1)
		- [Auswahl: Folgebescheinigung](#page-3-0)
		- [Bei Auswahl "Folgebescheinigung": Abfrage ob zwischenzeitlich Arbeitsaufnahme erfolgte](#page-4-0)
	- [Feld "AU-Grund"](#page-5-0)
	- [Bei privat versicherten Arbeiternehmern ist ein eAU-Abruf nicht möglich](#page-6-0)
- [Übersicht: eAU-Anforderungen in den Lohn-Abrechnungsdaten](#page-7-0)
	- [Tabellenfelder: "eAU-Anforderungen"](#page-7-1)

Der Arbeitgeber erfasst wie bisher die Fehlzeiten seiner Arbeitnehmer in microtech büro+ [\(Fehlzeiten\)](https://hilfe.microtech.de/display/PROG/Fehlzeiten). Die Aushändigung eines gelben Scheins durch den Arbeitnehmer entfällt. Der Arbeitnehmer meldet sich im Krankheitsfall beim Arbeitgeber und übermittelt diesem auch den Zeitraum der Krankschreibung. Diese Daten sind in büro+ wie bisher einzutragen.

#### **Beachten Sie:** Λ

**Privat krankenversicherte Arbeitnehmer nehmen nicht am Verfahren teil**. Entsprechend werden auch die eAU-Felder bei der Erfassung einer Fehlzeit für diese Mitarbeiter nicht angezeigt.

Auch geringfügig Beschäftigte, die über die Bundesknappschaft versichert sind, nehmen über ihre tatsächliche Krankenkasse und nicht über die Bundesknappschaft am Verfahren teil, deshalb ist bei Personengruppenschlüssel 109 und 110 das Feld: "Krankenversicherungspflicht" zwingend mit der zuständigen Krankenkasse zu füllen.

### Hinweis zu gesetzlich pflichtversicherten Arbeitnehmern bei der Bundesknappschaft

Sofern ein Mitarbeiter gesetzlich pflichtversichert bei der Bundesknappschaft ist, so ist die Krankenkasse mit einer eigenen Einzugsstellennummer ein weiteres Mal zu erfassen, beispielsweise als Einzugsstellennummer 3.

**Die unter: PARAMETER - ABRECHUNG - PARAMETER - PARAMETER FÜR EINZUGSSTELLEN hinterlegte Einzugsstelle darf für diesen Zweck nicht genutzt werden!**

## <span id="page-0-0"></span>Fehlzeit erfassen und eAU-Angaben ausfüllen

Wechseln Sie zunächst in die "Lohn-Abrechnungsdaten" des Mitarbeiters, bei dem eine Fehlzeit erfasst werden soll:

- 1. Personal
- 2. Stammdaten
- 3. Mitarbeiter
- 4. Über Schaltfläche: ÄNDERN oder "Doppelklick" in die Tabelle, einen Mitarbeiter-Datensatz zum Bearbeiten öffnen.

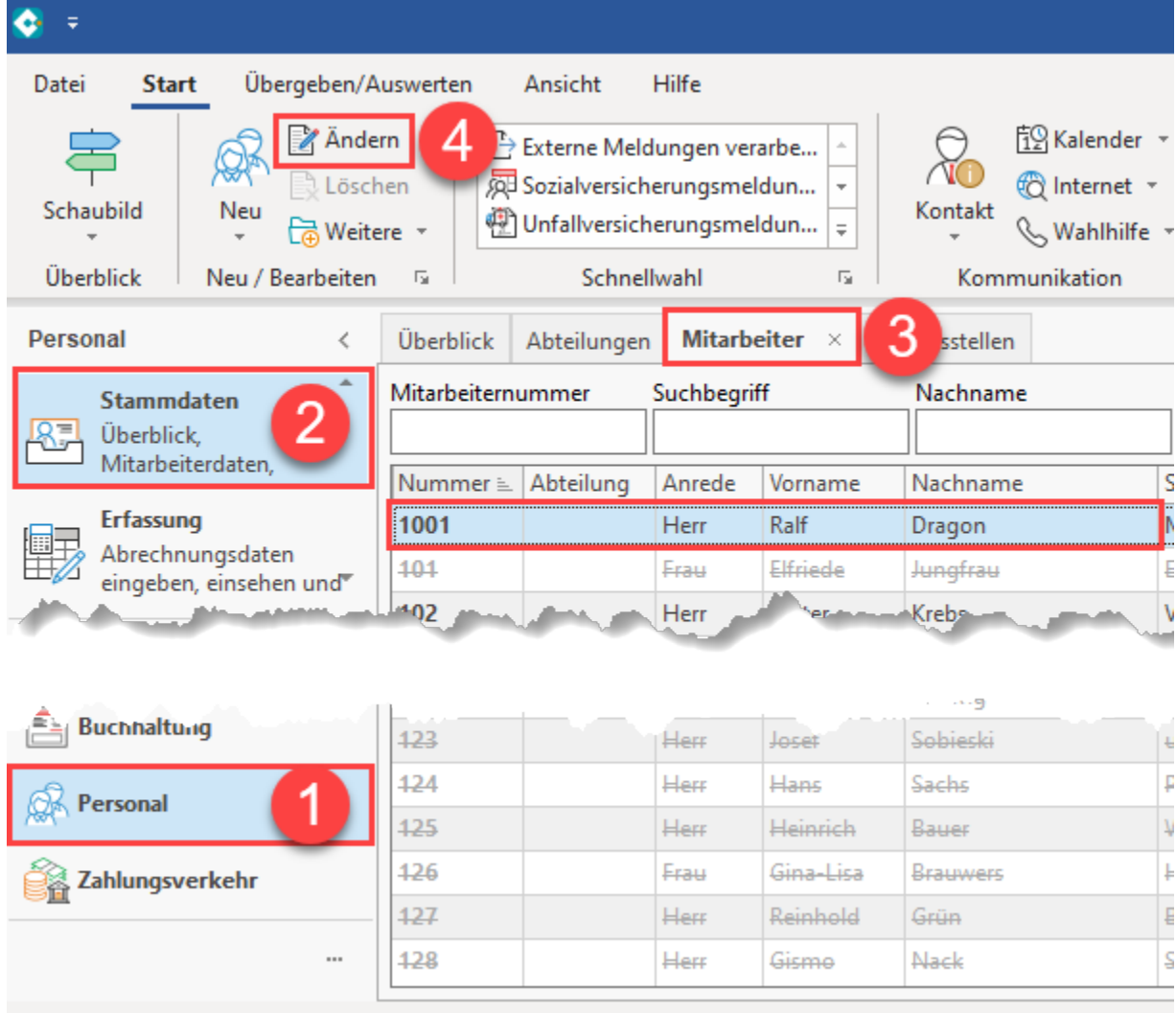

Auf dem Register: "Lohn-Abrechnungsdaten" wechseln Sie in der linken Navigation: im Bereich **"Grundlagen der Abrechnung**" auf den Eintrag: "**Fehlzeit en**". Erfassen Sie mittels Schaltfläche: **NEU** einen Fehlzeiten-Datensatz.

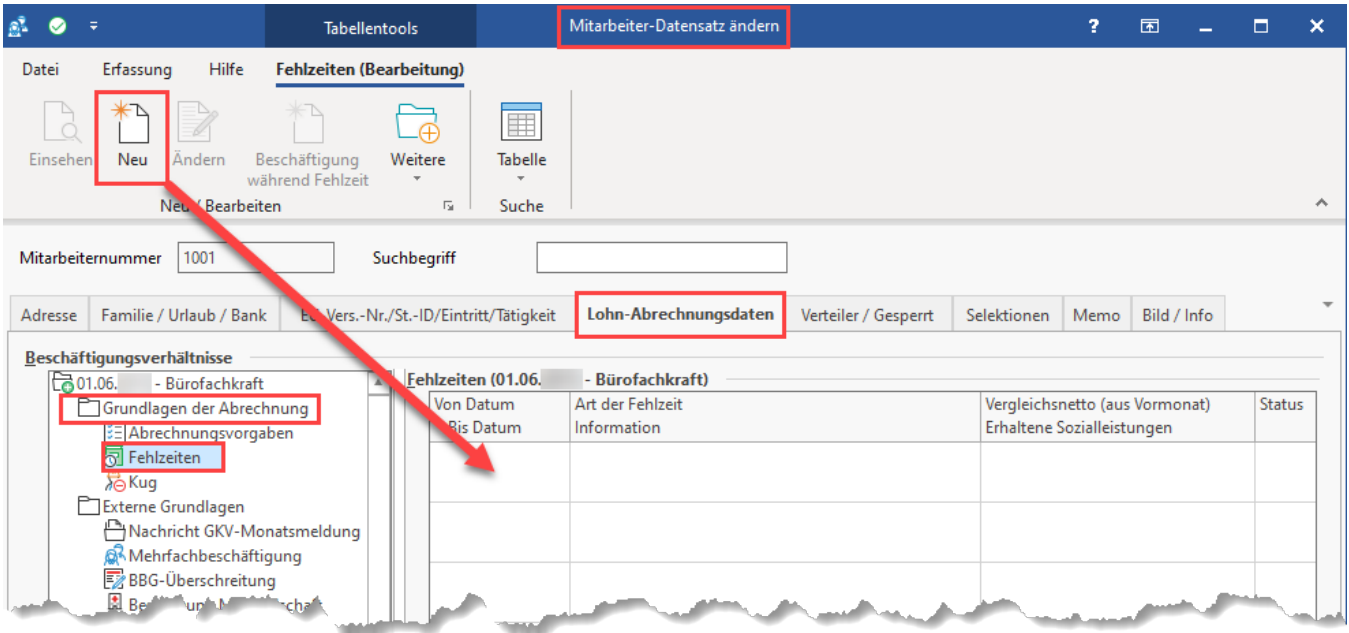

## <span id="page-2-0"></span>**Bereich: eAU in Fehlzeit 10.3 befüllen**

Wählen Sie im neuen Fehlzeiten-Datensatz: als "**Art der Fehlzeit**" den Eintrag: **Fehlzeit 10.3 - Entgeltfortzahlung nach U1** und geben Sie den Zeitraum der Fehlzeit ein.

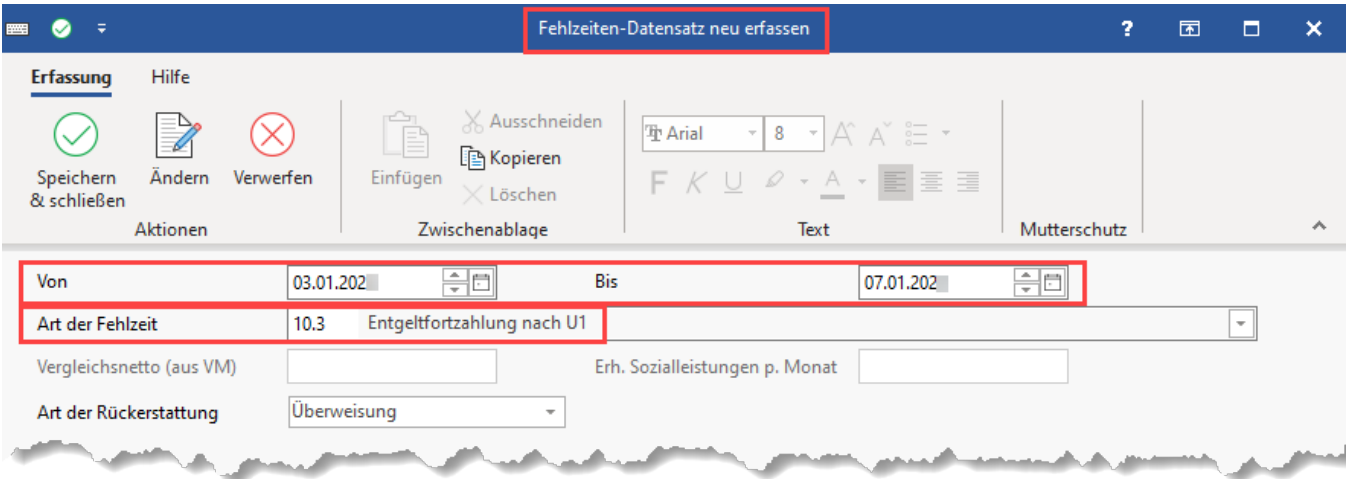

Es stehen Ihnen alle relevanten Eingabefelder zur Verfügung, die für die Verarbeitung der elektronischen Arbeitsunfähigkeitsbescheinigung relevant sind.

### <span id="page-2-1"></span>**Auswahlfeld: "Art der Bescheinigung"**

Wählen Sie über die Auswahl, ob eine Erstbescheinigung der Krankmeldung vorliegt oder dies bereits eine Folgemeldung ist:

- **Erstbescheinigung:** Erfassen Sie die vor Arbeitnehmer gemeldeten Zeiträume und Arten der Fehlzeit
- **Folgebescheinigung:** Liegt eine Folgebescheinigung vor, prüft die Software das Vorhandensein einer bereits erfassten Erstbescheinigung (Detail s zur Erfassung der Folgebescheinigung finden Sie unter dieser Abbildung)

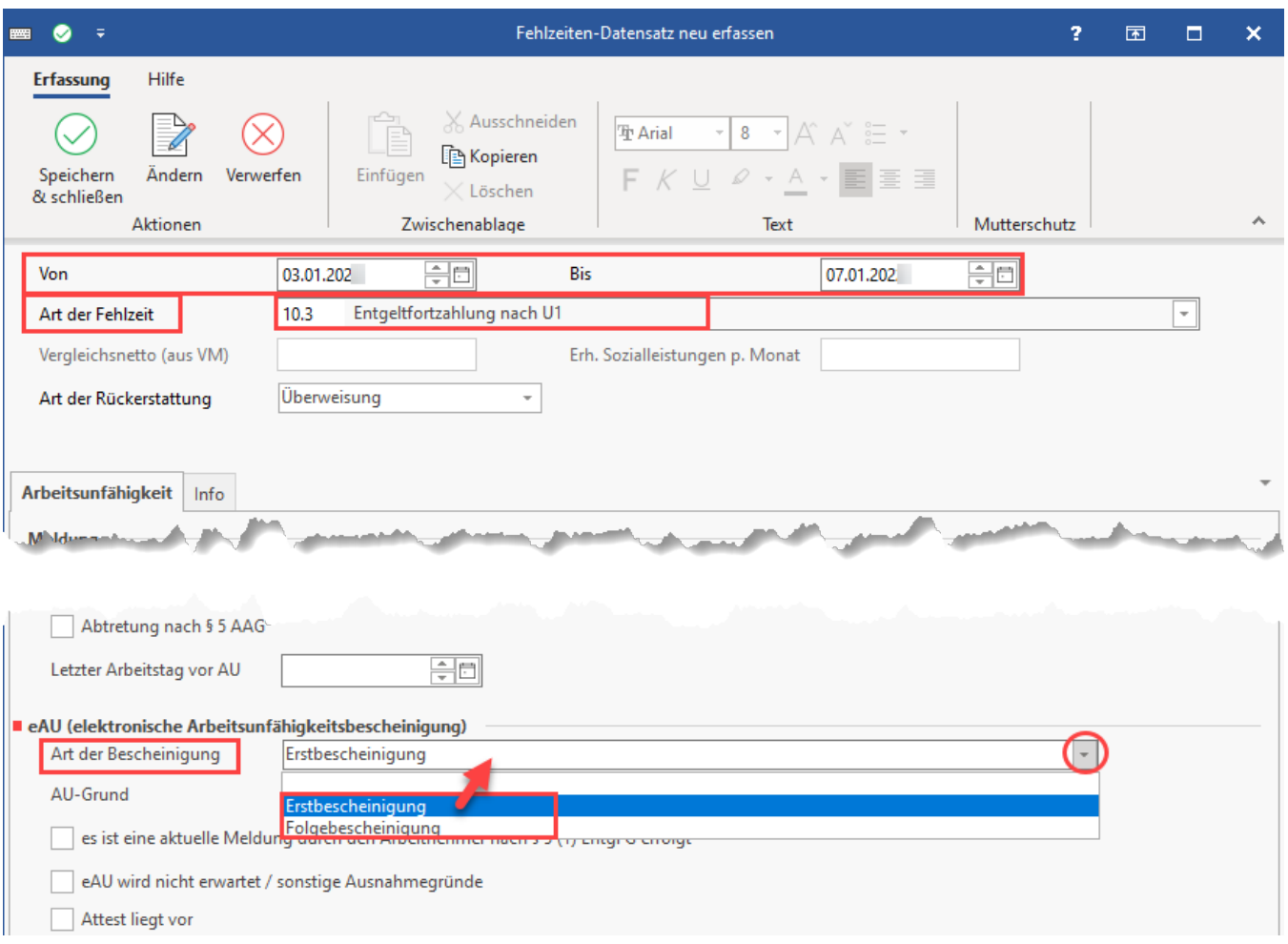

### <span id="page-3-0"></span>**Auswahl: Folgebescheinigung**

Sollte sich ein Mitarbeiter im Anschluss an die Erstbescheinigung wieder krankmelden, ist diese Auswahl zu treffen. Wird die "**Folgebescheinigung**" in büro+ ausgewählt, dann überprüft die Software, ob auch eine zeitlich nahe Erstbescheinigung vorliegt:

- Wenn dem so ist, dann wird im zweiten Schritt überprüft, ob diese fortlaufend ist
	- Ist dies nicht der Fall, erfolgt die Abfrage aus der Software, ob zwischenzeitlich eine Arbeitsaufnahme stattgefunden hat
		- Falls dies auch nicht der Fall sein sollte, so nimmt die Software in der Anfrage "eAU" den Tag, der auch als Beginn, der auf das Enddatum der Erstbescheinigung (bzw. vorherigen Folgebescheinigung) folgt

#### **Info:** ⋒

#### Beispiel:

Enddatum Erstbescheinigung = 10. Tag des Monats, so ist der Beginn der Folgebescheinigung, und somit des erneuten Abrufs = 11. Tag des Monats.

- Als Art der Fehlzeit ist wieder 10.3 einzutragen
- Als letzter Arbeitstag wird nochmals das gleiche Datum wie zur Erstbescheinigung eingetragen
- Als Art der Bescheinigung ist "Folgebescheinigung" zu wählen

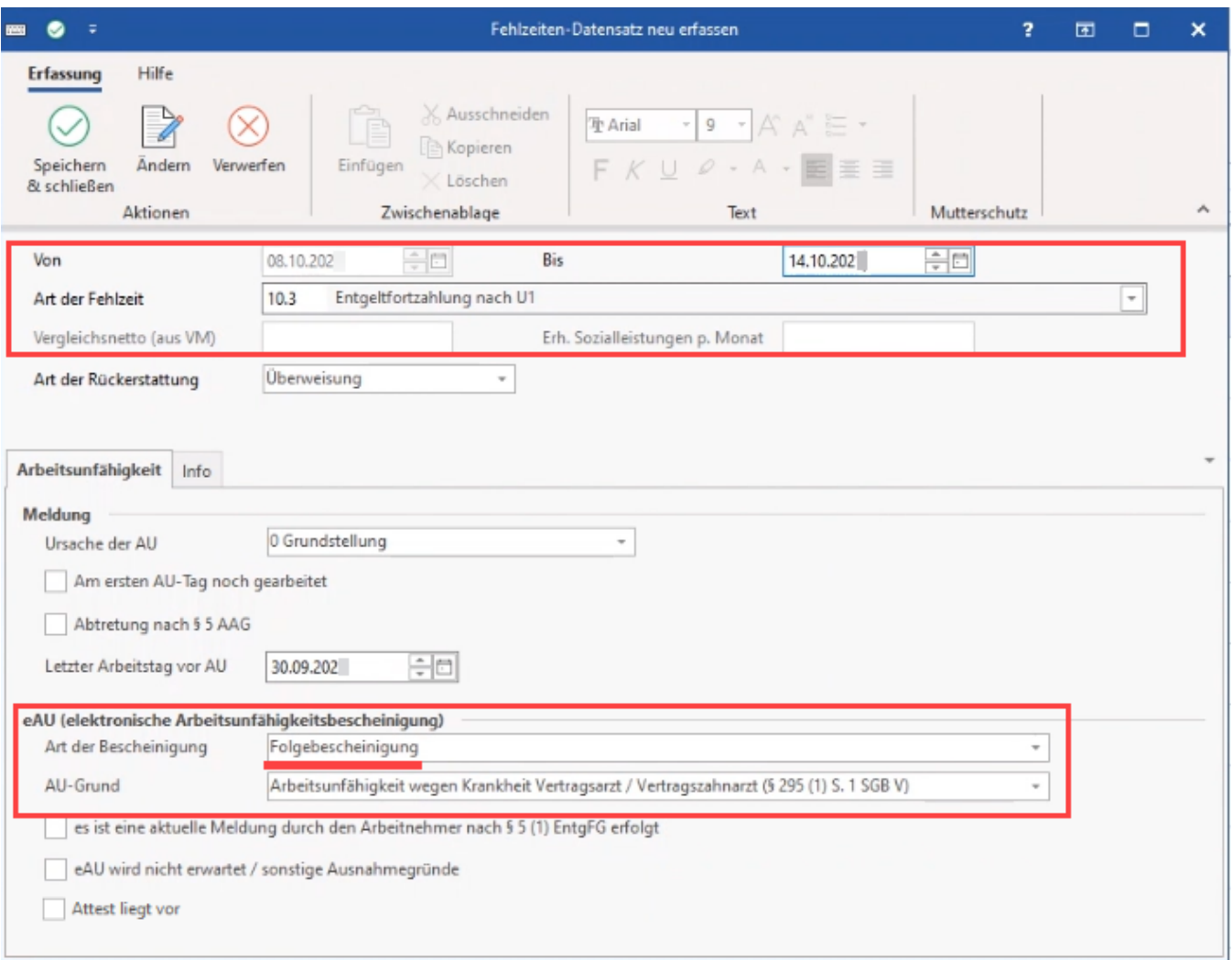

### <span id="page-4-0"></span>**Bei Auswahl "Folgebescheinigung": Abfrage ob zwischenzeitlich Arbeitsaufnahme erfolgte**

Eine Folgeabfrage darf nicht durchgeführt werden, wenn zwischenzeitlich eine Arbeitsaufnahme erfolgt ist. Aus diesem Grund erfolgt beim Hinterlegen einer Folgebescheinigung die Abfrage, ob zwischenzeitlich eine Arbeitsaufnahme erfolgte.

- **Auswahl "JA"**: Es ist keine Folgeabfrage sondern eine Erstabfrage durchzuführen
- **Auswahl "NEIN"**: Die Folgeabfrage kann durchgeführt werden

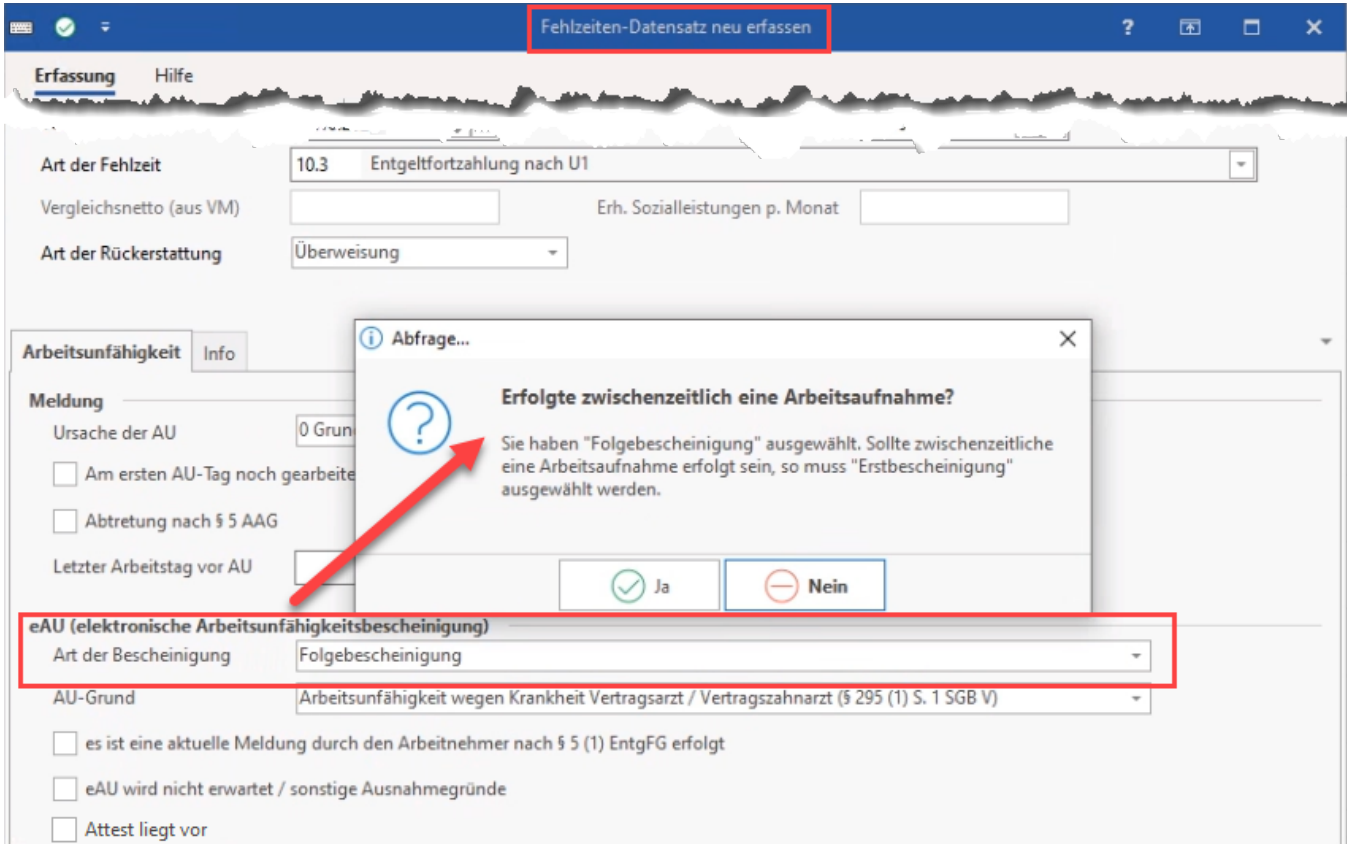

## <span id="page-5-0"></span>**Feld "AU-Grund"**

Für folgende Einträge darf eine eAU-Anfrage gestellt werden:

- **Arbeitsunfähigkeit wegen Krankheit Vertragsarzt / Vertragszahnarzt (§ 295 (1) S. 1 SGB V)**
- **Arbeitsunfähigkeit wegen Arbeitsunfall und Berufskrankheiten (§ 201 (2) SGB VII)**
- **Arbeitsunfähigkeit bei stationärer Krankenhausbehandlung Krankenkasse (§ 301 (1) S. 1 SGB V)**

Folgende Einträge darf keine eAU-Abfrage erfolgen, weshalb für diese Einträge auch keine Anforderung einer eAU möglich ist:

- Arbeitsunfähigkeit ohne Feststellung durch einen Vertragsarzt oder Vertragszahnarzt (dreitägige Karenzzeit)
- Präventions- oder Rehabilitationsmaßnahme eines Sozialversicherungsträgers
- Ärztliches Beschäftigungsverbotes nach § 16 (1) Mutterschutzgesetz
- Bezug von Kinder-Krankengeld oder Kinder-Verletztengeld
- durch Privatarzt festgestellte Arbeitsunfähigkeit

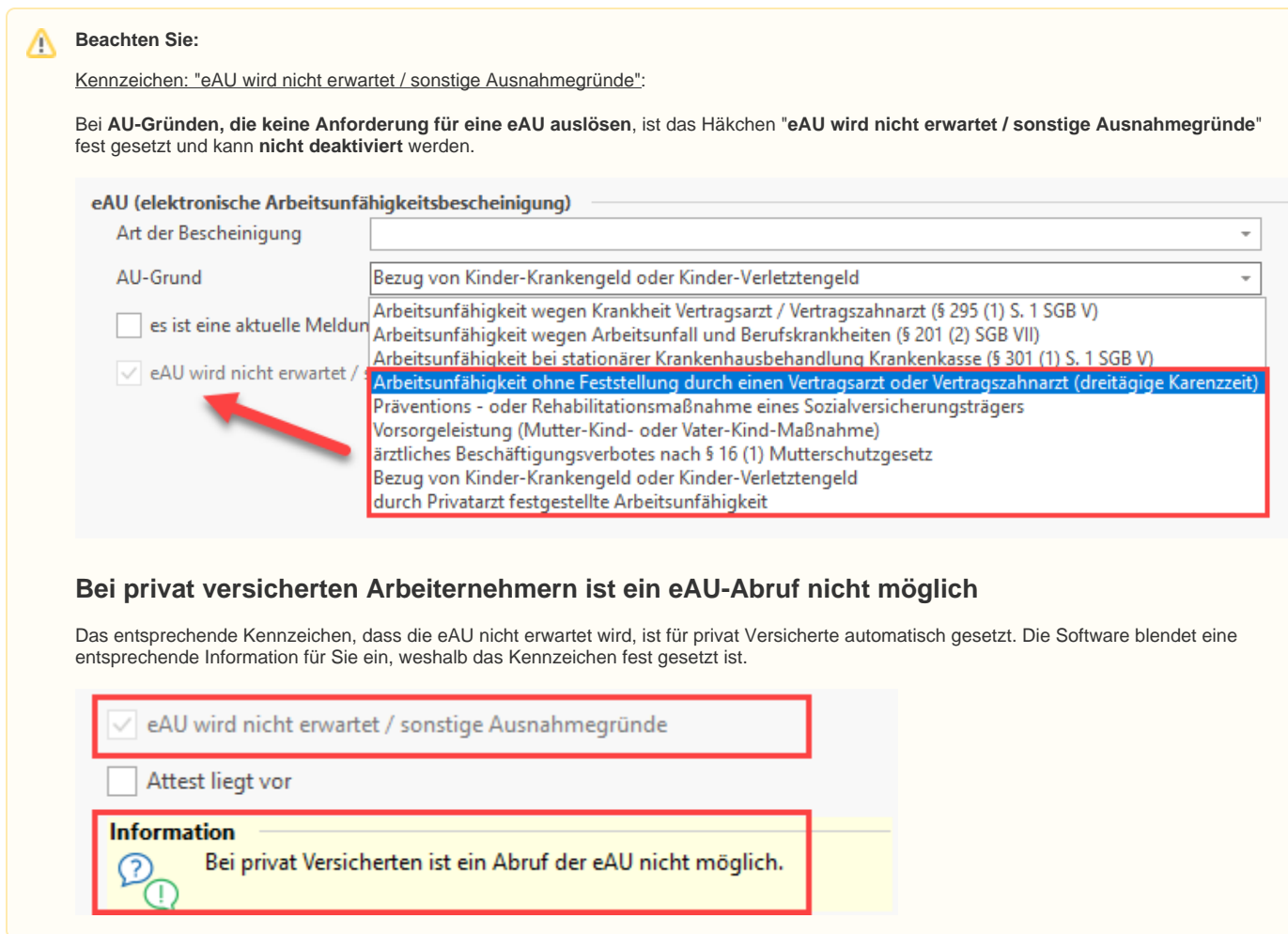

### <span id="page-6-0"></span>Kennzeichen: "Es ist eine aktuelle Meldung durch den Arbeitnehmer nach §5 (1) EntgFG erfolgt"

Der Arbeitnehmer ist verpflichtet, dem Arbeitgeber die Arbeitsunfähigkeit und deren voraussichtliche Dauer unverzüglich mitzuteilen. Durch die Mitteilung des Mitarbeiters haben Sie die Angaben zum AU-Grund aufgenommen. Setzten Sie aus diesem Grund dieses obligatorische Kennzeichen, dass eine aktuelle Meldung durch den AN erfolgt ist.

Hintergrund: [Gesetz über die Zahlung des Arbeitsentgelts an Feiertagen und im Krankheitsfall \(Entgeltfortzahlungsgesetz\) § 5 Anzeige- und](https://www.gesetze-im-internet.de/entgfg/__5.html)  [Nachweispflichten \(1\)](https://www.gesetze-im-internet.de/entgfg/__5.html) (Externer Link).

#### Kennzeichen: "Attest liegt vor"

Ist Ihr gesetzlich versicherter Arbeitnehmer arbeitsunfähig krank, so lässt sich eine elektronische Vorerkrankungsanfrage bei der Krankenkasse mit "Abgabegrund= 41" stellen. Die Rückmeldung der Krankenkasse erhalten Sie ebenfalls elektronisch. Für die Vorerkrankungsabfrage dürfen nur diejenigen Fehlzeiten berücksichtigt werden, für die auch ein Attest vorliegt.

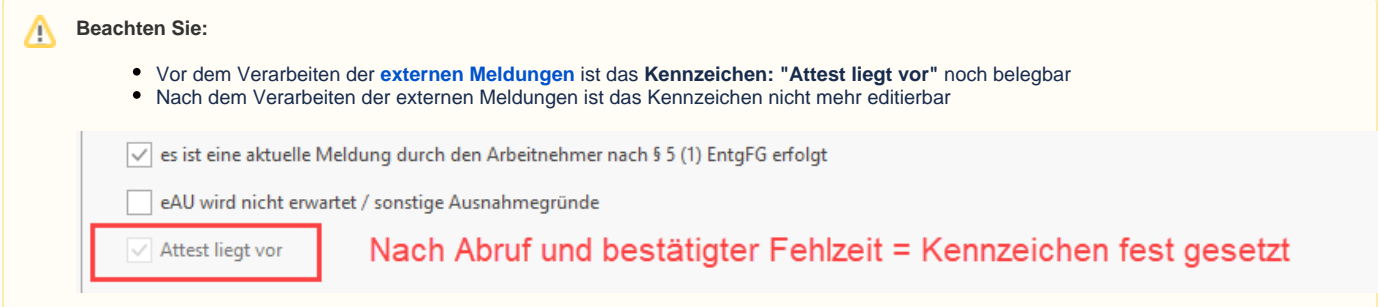

Beim Speichern der Mitarbeiterfehlzeit wird ein Datensatz erstellt, der beim nächsten Versand übermittelt wird.

Α

Das **Versanddatum** ist im Mitarbeiter-Datensatz im Bereich der "**Zu meldenden Daten**" - "**eAU-Anforderungen**" zu sehen; "Frühester Versandtermin der Anfrage".

#### **Beachten Sie:** Λ

Wichtige Informationen zum Thema der zum Versand bereitstehenden eAU-Anforderungen - und wie dieser Versandtermin berechnet wird erhalten Sie auf der folgenden Seite dieser Dokumentation: [2 Ausgehende Meldung: Frühester Versandtermin der Anfrage](https://hilfe.microtech.de/pages/viewpage.action?pageId=359137299).

## <span id="page-7-0"></span>Übersicht: eAU-Anforderungen in den Lohn-Abrechnungsdaten

### <span id="page-7-1"></span>**Tabellenfelder: "eAU-Anforderungen"**

Die Tabellenfelder geben Ihnen einen kompakten Überblick über die erfassten eAU-Anforderungen.

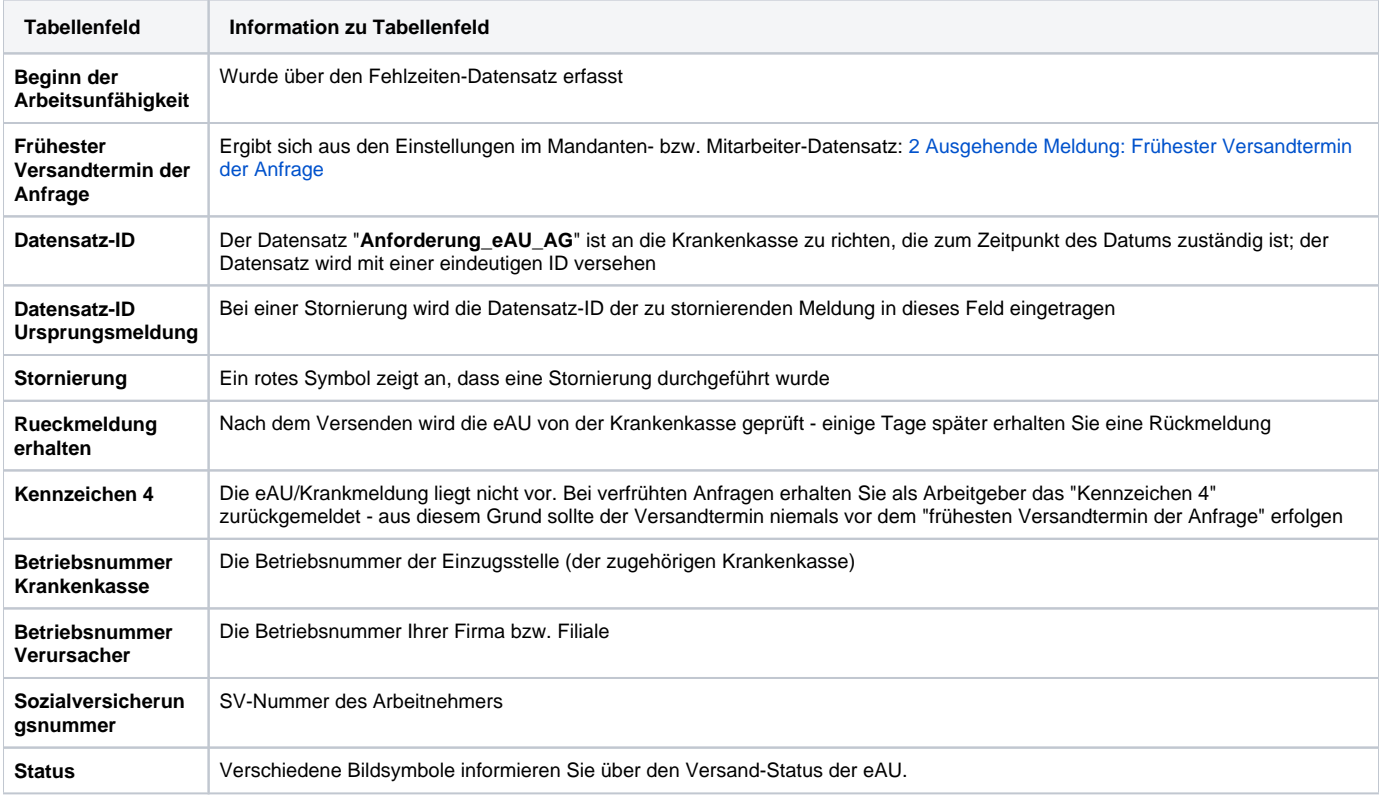

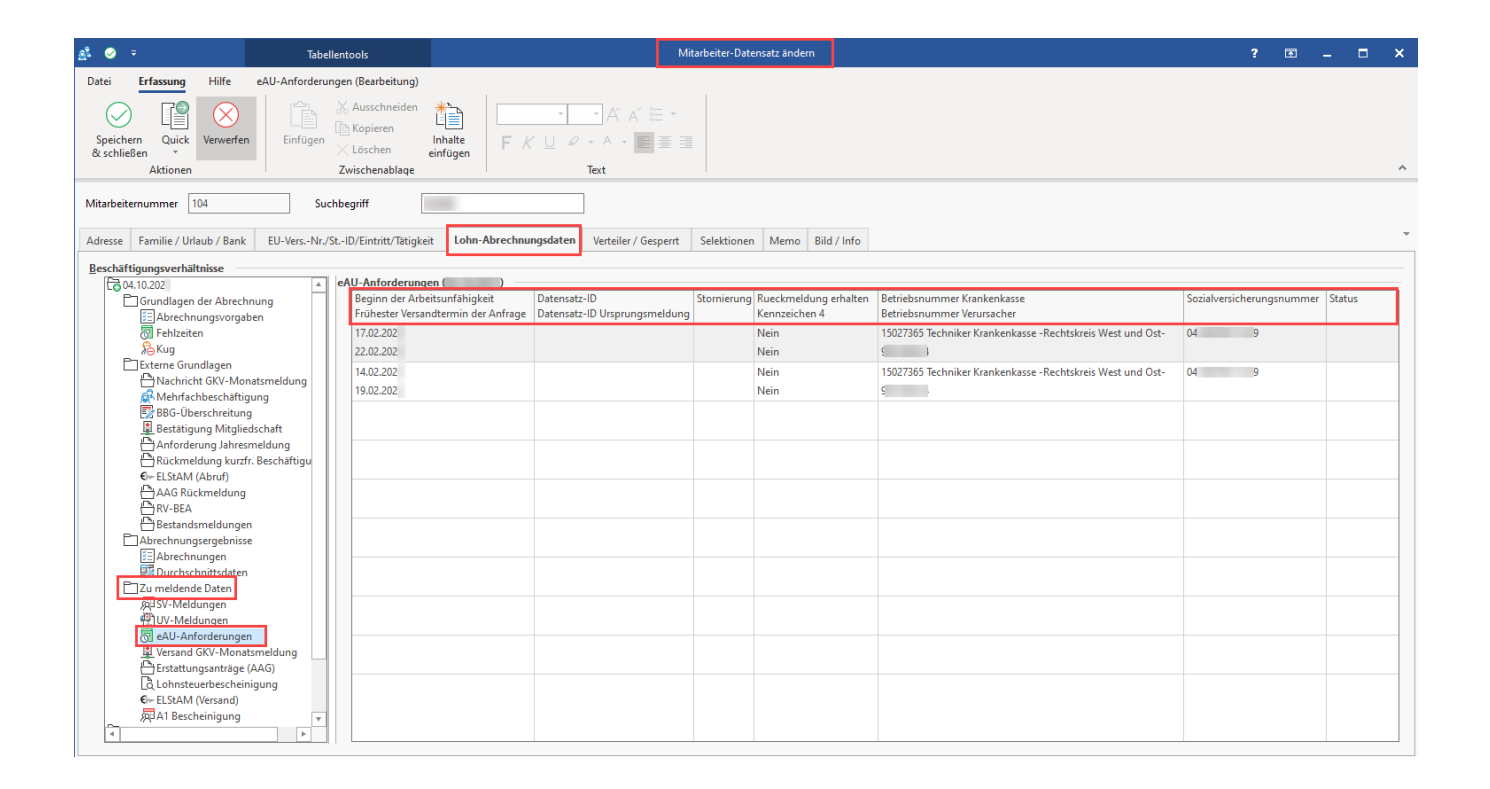